# **Activation des comptes Parents e-lyco**

Ce compte e-lyco vous permettra d'accéder :

- à l'ENT (Espace Numérique de Travail) de vos enfants
- à Scolarité Service (demande de bourses, orientation...)
- à Pronote (en cliquant sur se le vous accéderez à l'emploi du temps, cahier de texte et résultats

de votre enfant)

**Ce compte vous suivra tout au long de la scolarité de vos enfants.**

## **Comment créer son compte parent avec Educonect ?**

Rendez-vous sur le site internet du collège :<https://jrostand-orvault.loire-atlantique.e-lyco.fr/>

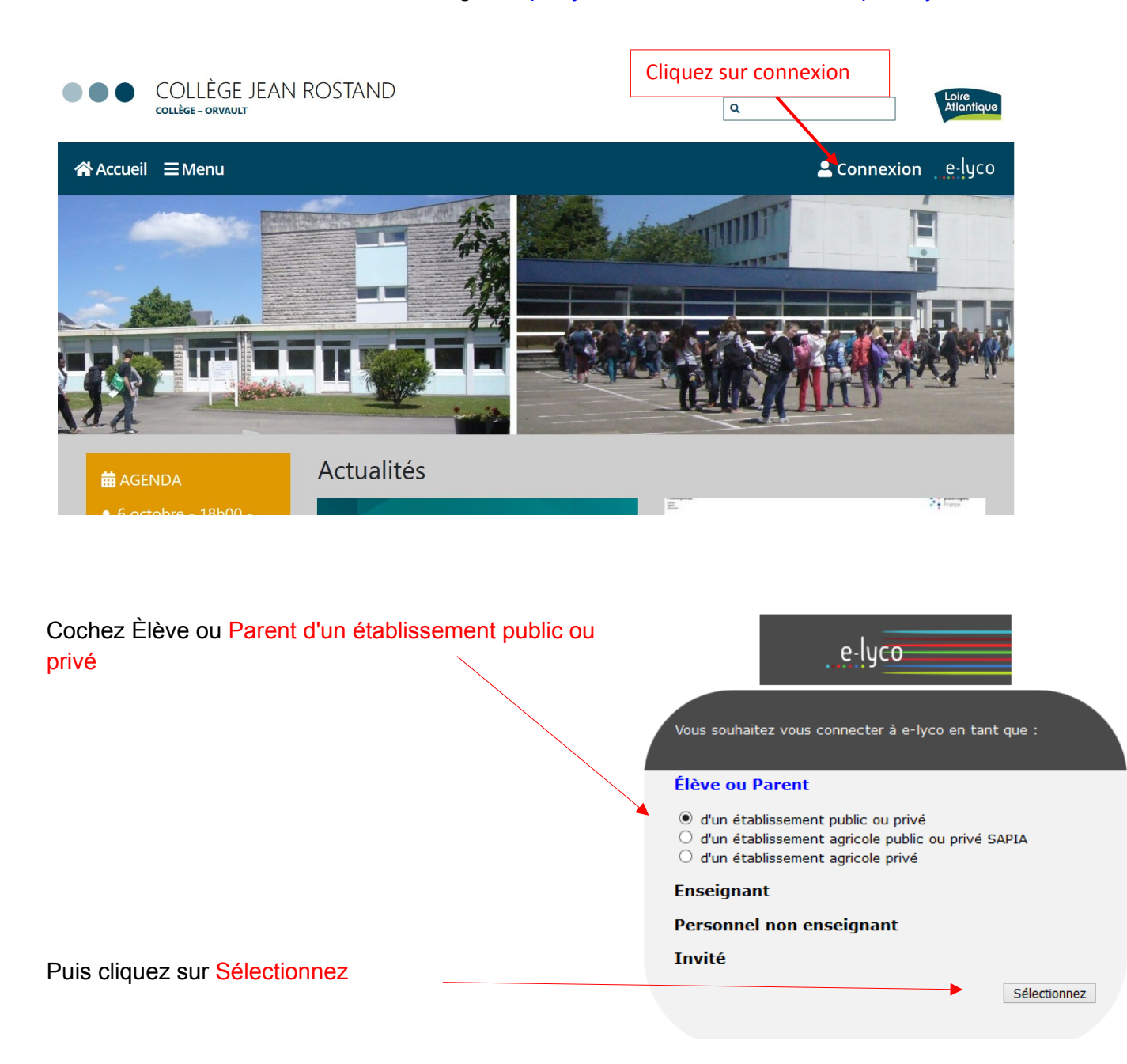

#### Sélectionnez Représentant Légal

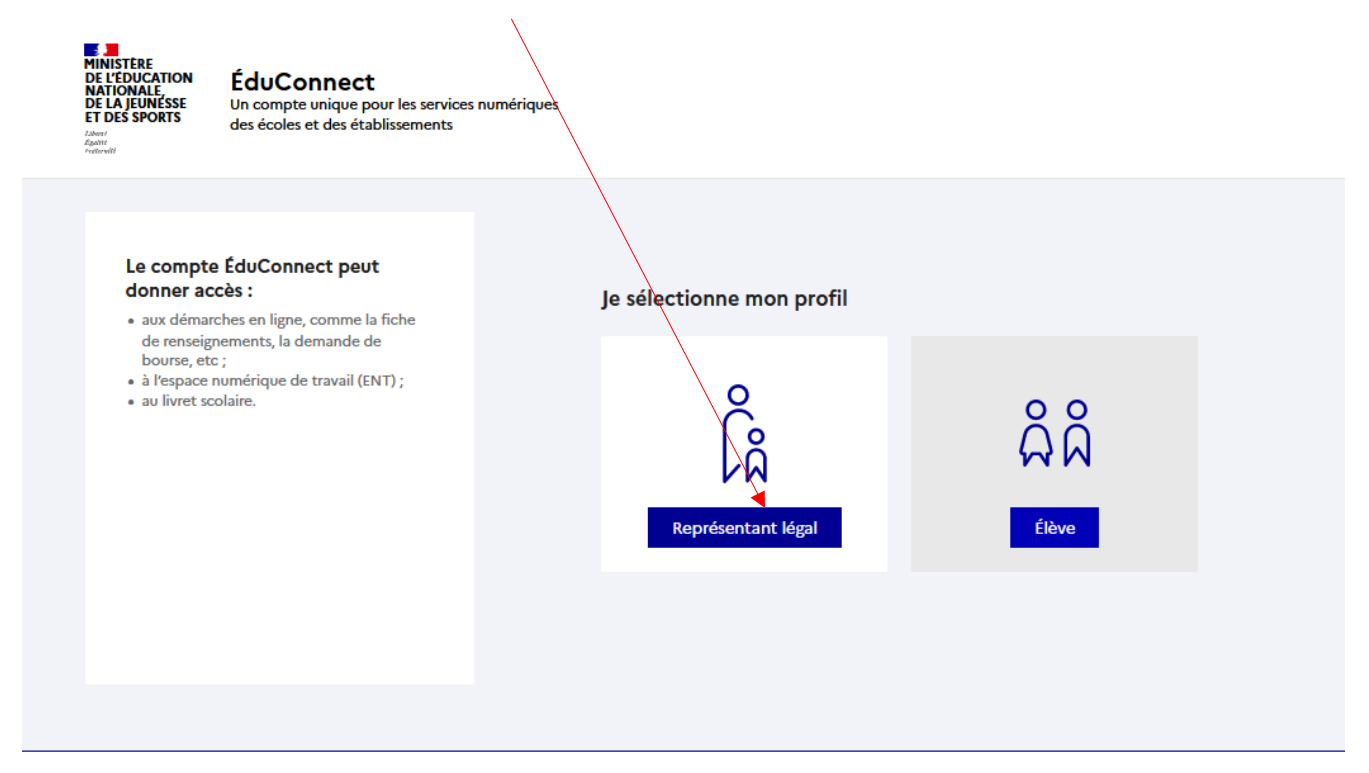

#### Puis 2 solutions pour se connecter :

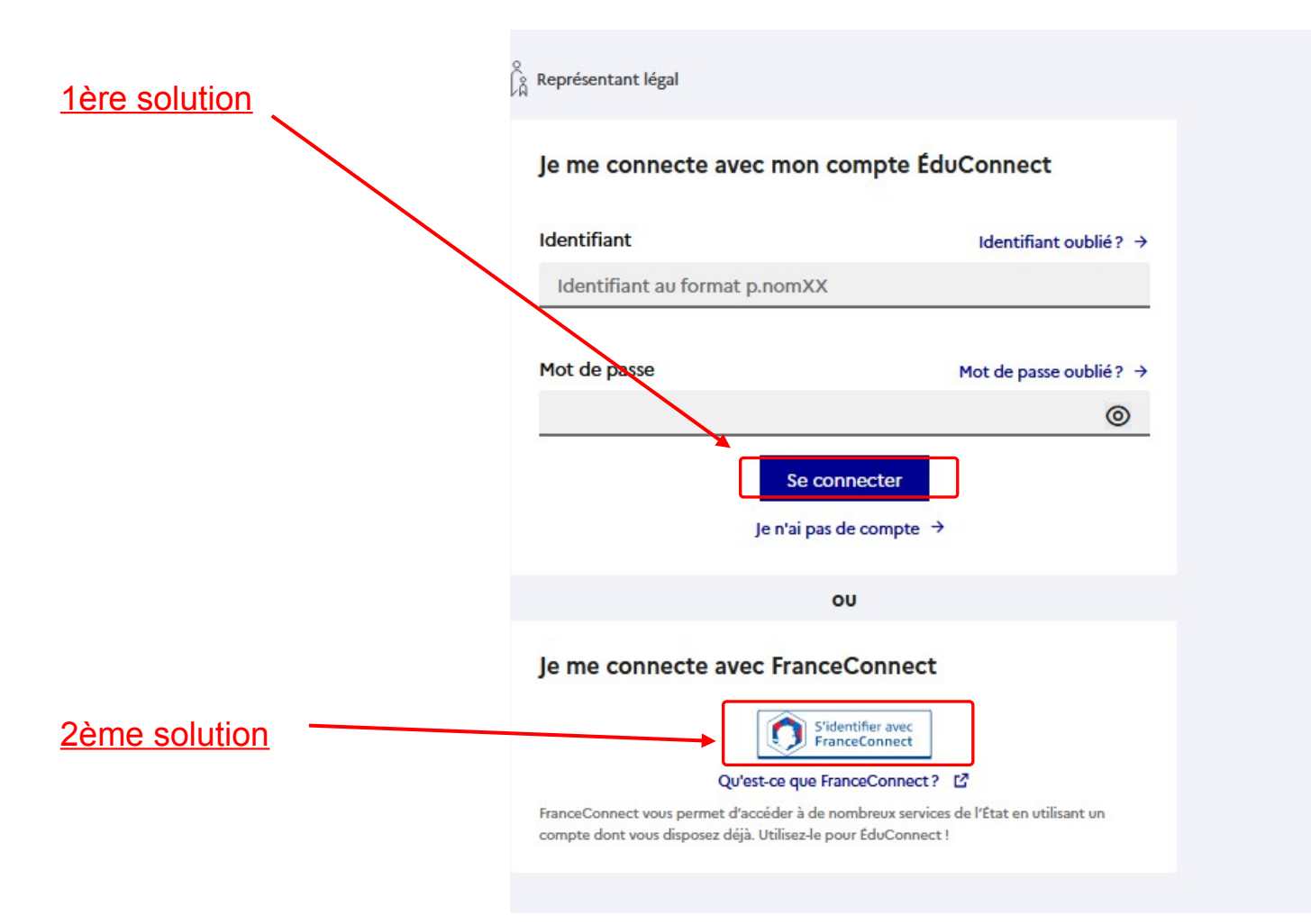

## **►1ère solution : je n'ai pas de compte**

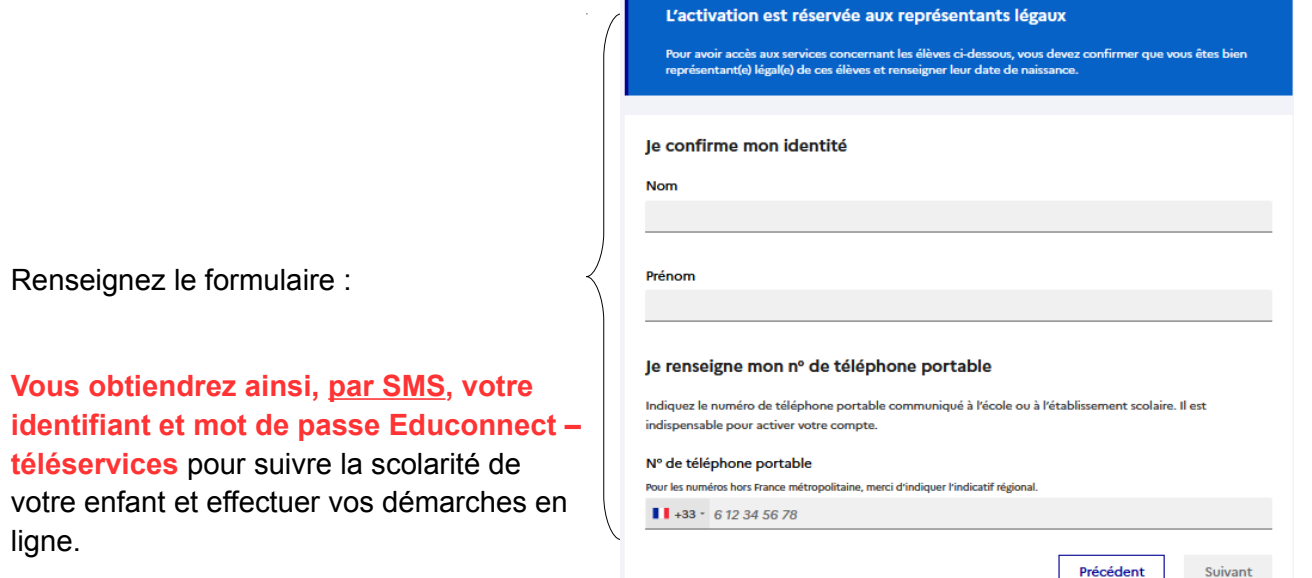

## **►2ème solution : J'accède à mes services avec France Connect**

 Vous pouvez utiliser cette solution si vous possédez déjà un compte France Connect pour les impôts, l'assurance maladie... en **utilisant les identifiants et mots de passe associés à ces comptes**.

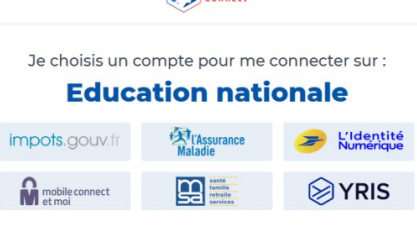

**Example** 

**Une fois connecté**, il faut ensuite **associer vos enfants à votre compte** :

\_\_\_\_\_\_\_\_\_\_\_\_\_\_\_\_\_\_\_\_\_\_\_\_\_\_\_\_\_\_\_\_\_\_\_\_\_\_\_\_\_\_\_\_\_\_\_\_\_\_\_\_\_\_\_\_\_\_\_\_\_\_\_\_\_\_\_\_\_\_\_\_\_\_\_\_\_

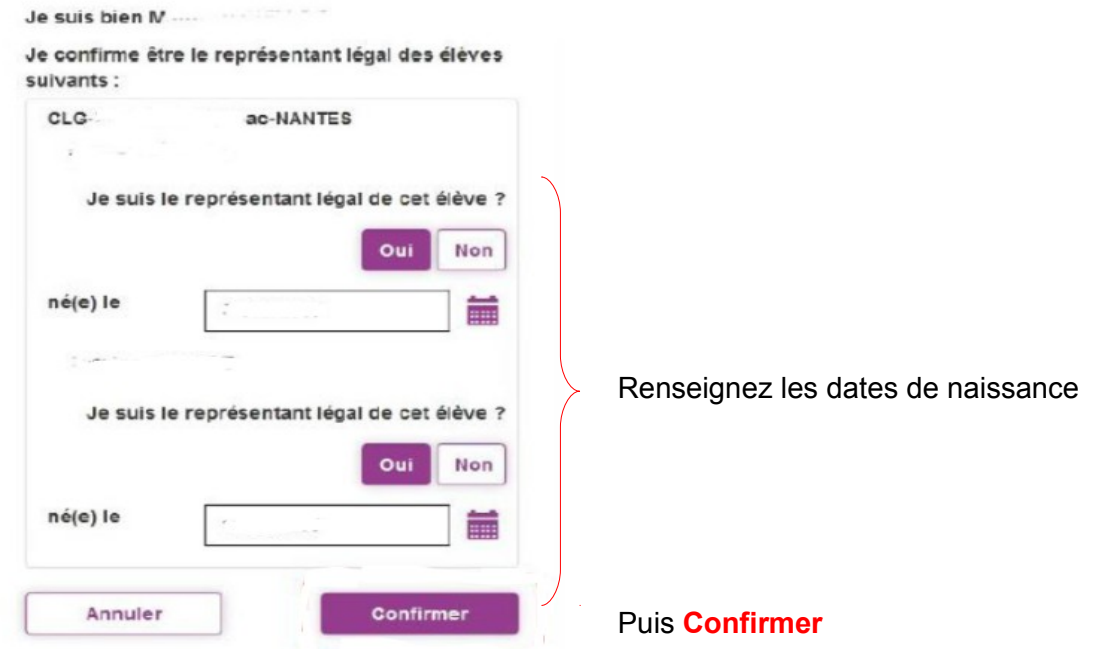

Votre compte est créé. **Conservez bien votre identifiant et votre mot de passe.**

Vous pouvez désormais vous connecter sur la partie privée du site du collège : [https://jrostand](https://jrostand-orvault.loire-atlantique.e-lyco.fr/)[orvault.loire-atlantique.e-lyco.fr/](https://jrostand-orvault.loire-atlantique.e-lyco.fr/)